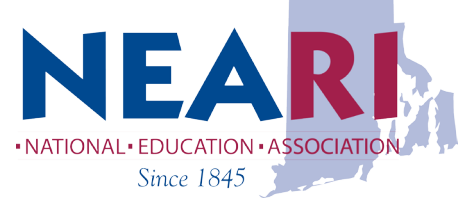

## *Member Benefits*

## Discount Program Sprint

Savings for **Members of NEA Rhode Island**

Please reference Corp ID: **GAEDU\_NEA\_ZMB** to receive your discount.

Current Promotional Offerings:

Visit our promotional site for all current promotions! http://sprint.co/2lUbLI1

Receive \$400 via Visa Prepaid Card when you activate 3 or more new lines *\*Restrictions apply* Requires new account activation with 1 ported line on Unlimited Freedom Plan and validation at sprint.com/verify. Plus, unlimited only \$30/month/line for 4 lines when you switch. And now, for a limited time, your 5th line is free! Visit http://sprint.co/2lUbLI1 to switch today.

Up to \$650 Contract Buyout *\*Restrictions apply*

Switch to Sprint and we'll even cover your switching fees up to \$650 per line, via an American Express® Reward Card (less trade-in value provided), after online registration and new phone activation. Visit http://sprint.co/2lUbLI1 to switch today.

14-Day Satisfaction Guarantee

With our 14-Day Satisfaction Guarantee, try Sprint and if you're not satisfied, return your phone and we'll refund your money. No gimmicks, it's that simple.

> Sprint Discount Program Information: Here are the Ways to Join Our Program: Online: http://sprint.co/2lUbLI1 In-Store: www.sprint.com/storelocator Telesales: (866) 639-8354 General Sprint Discount Program Questions? Contact your local Account Manager for more information. Joshua Parker (Joshua.Parker@sprint.com)

Current Sprint Customer? Want to Receive Your Discount?

- 1. Please visit www.sprint.com/verify
- 2. Enter in your mobile phone number on the Sprint network
- 3. Follow the on-screen instructions to sign up for the discount
- 4. Click on the link you will receive in your work email
- 5. This will activate your discount and verify your employment. You should expect to see the discount on your bill within 1 to 2 billing cycles
- 6. In some instances, this process may not work for you. Make sure you enter in your mobile phone number at www.sprint.com/verify before proceeding to the following steps.
- 7. Upload Documentation to receive your discount: Click here
- 8. Fax Documentation to receive your discount: Click here
- 9. Have you changed affiliations? Click here to revalidate with your new discount